## 더존 i CUBE 생산 (생산관리\_일괄생산등록) 업무메뉴얼

2018. PS구축부

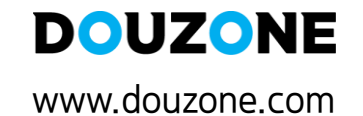

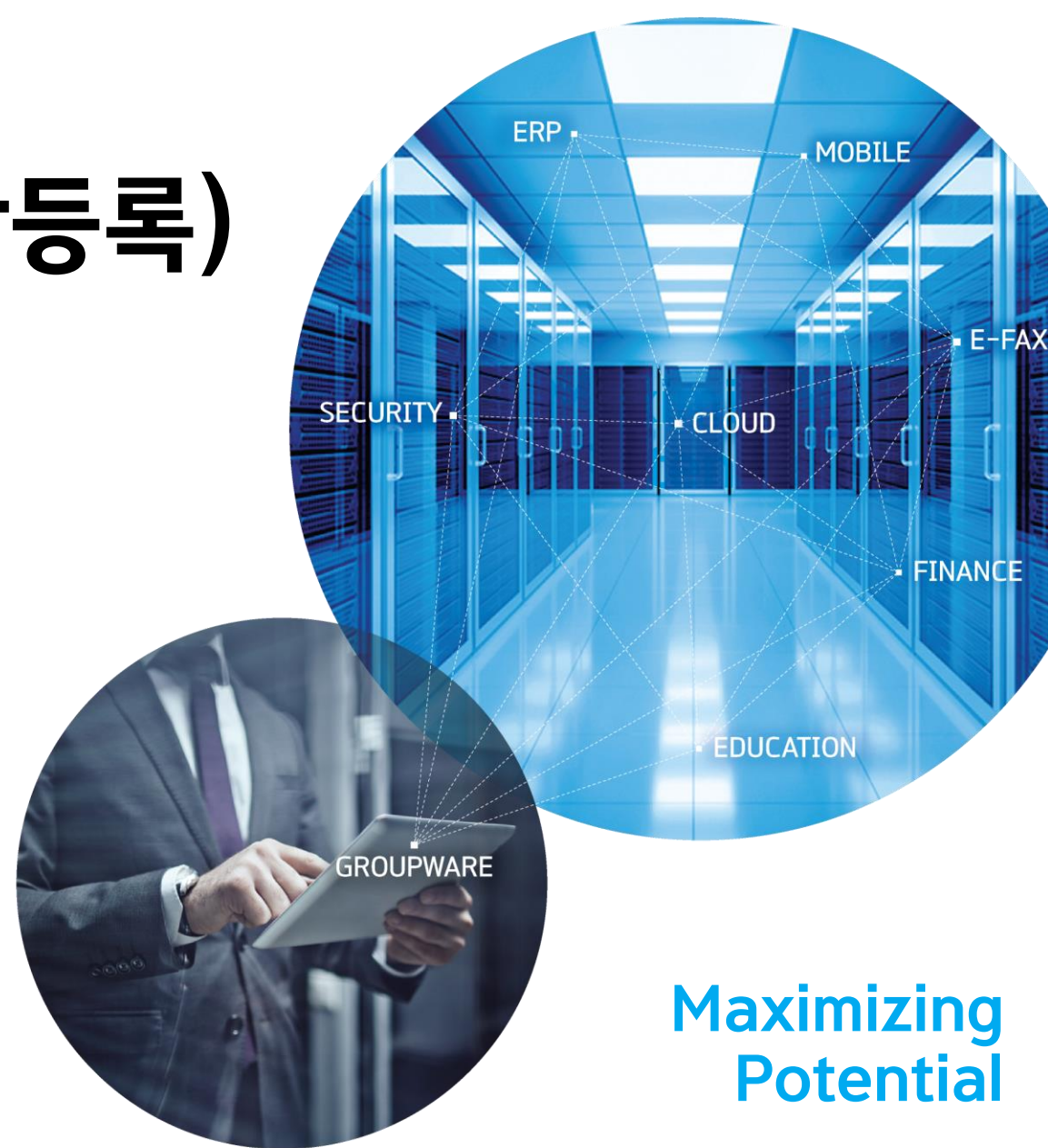

## 1.1 시스템환경설정

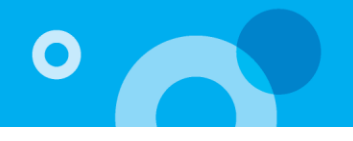

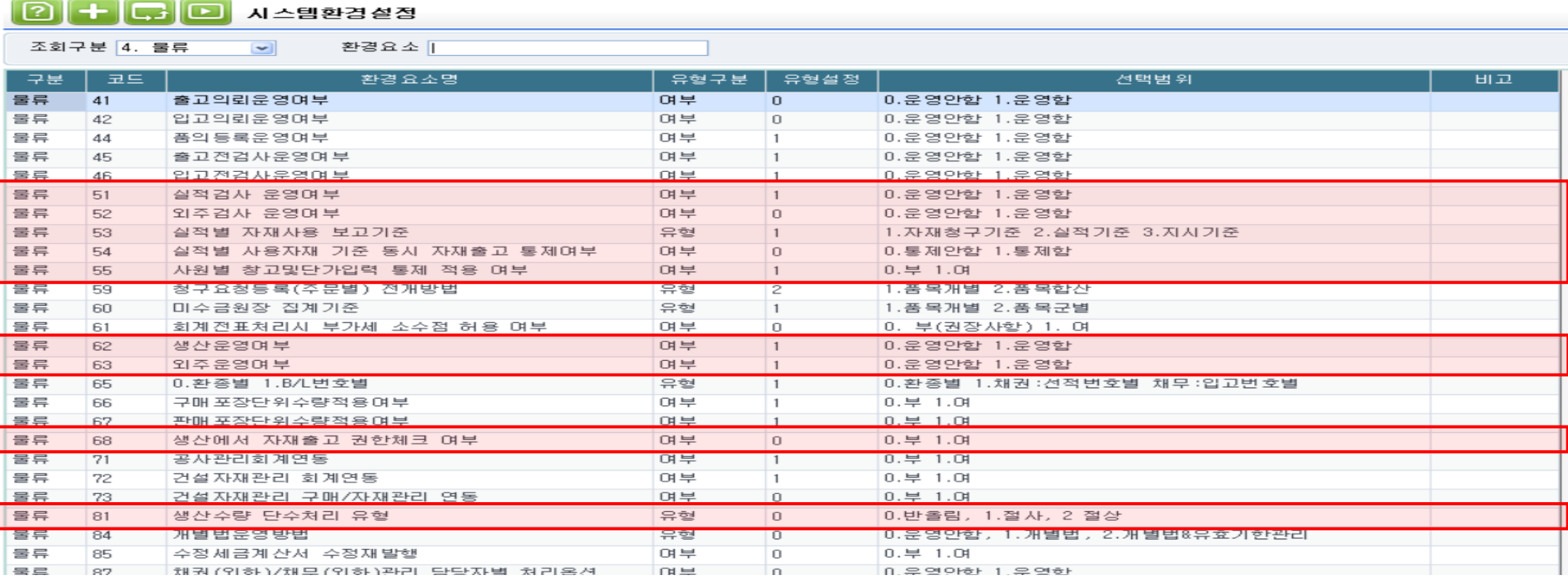

1) 51. 실적검사 운영여부 : 생산실적등록 시 '검사' 에 해당되는 품목일 경우 '합격'수량만 실적입고 대상이 되도록 한다.(공정검사 할 경우)

2) 52. 외주검사 운영여부 : 외주실적등록 시 '검사' 에 해당되는 품목일 경우 '합격'수량만 실적입고 대상이 되도록 한다.(외주검사 할 경우)

3) 53. 실적별 자재사용 보고기준 : 생산실적에 대한 사용자재보고를 [실적별 사용자재보고]메뉴에서 처리할 경우 사용한다.

- 자재청구기준->작업지시수량을 초과하여 실적량이 보고될 경우 생산에 사용된 자재량은 지시량에 대한 자재청구 된 수량으로 보고 하고자 하는 경우 사용한다.

- 실적기준->작업지시수량을 초과하여 실적량이 보고될 경우 생산에 사용된 자재를 실적량을 기준으로 사용보고 하고자 하는 경우 사용한다.(지시확정에서 요청된 자재품번이 그대로 적용되고 수량에 대해서만 실적기준량을 적용함)

4) 54. 실적별 사용자재 기준 동시 자재출고 통제여부 : 실적등록 후 [자재사용]을 통한 출고동시 처리 시 생산/외주자재출고처리를 통한 출고 건에 대한 삭제 통제를 선택 할 수 있다.

5) 55. 사원별 창고및단가입력 통제 적용 여부

- 0.부 : 사원별 창고 및 단가입력 통제 적용을 하지 않고, 모두 사용 가능하게 한다.

- 1.여 : 시스템관리>물류통제관리>사원별단가/창고/공정통제등록 메뉴에서 설정한 통제가 적용된다.(사용가능 한 창고/단가조회여부, 단가

수정여부 등)

## 1.1 시스템환경설정

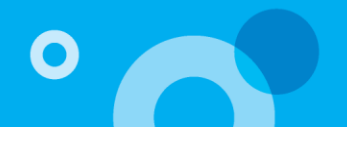

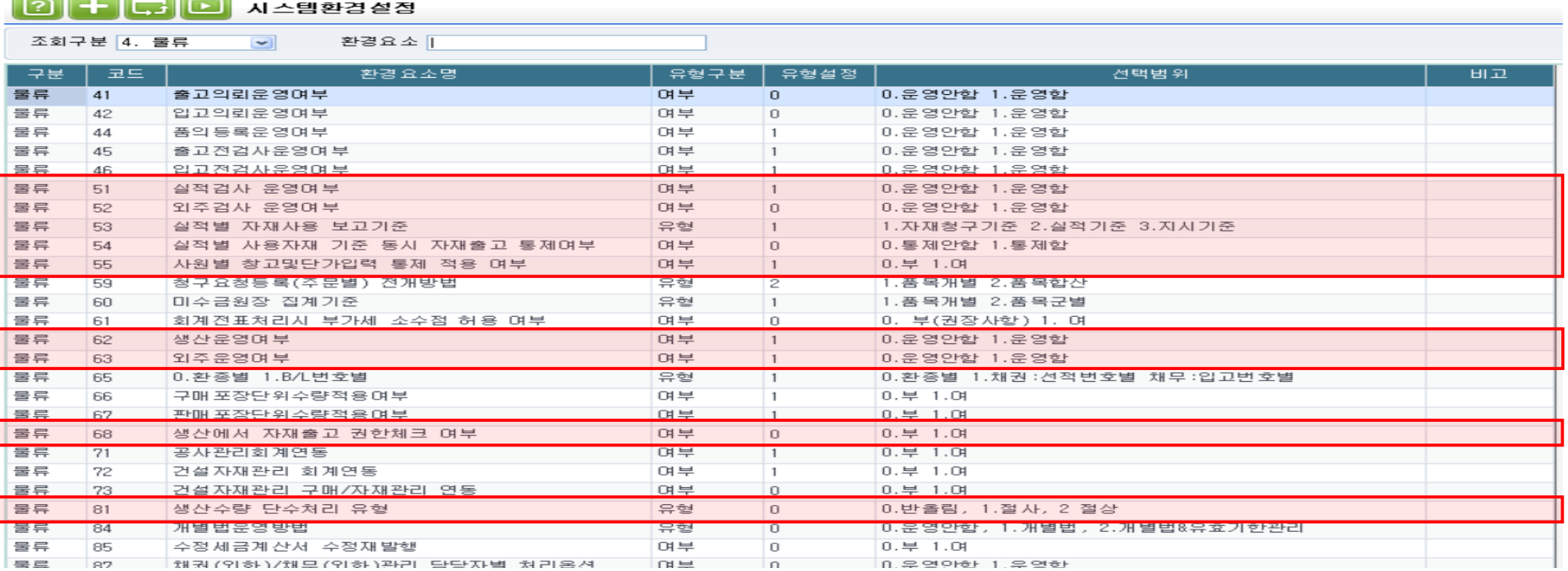

6) 62. 생산운영여부 : 내부공정(작업관리,생산관리(공정)) 작업 시 재공수불을 관리 할지 안 할지 선택할 수 있다.

- 7) 63. 외주운영여부 : 외주공정(외주관리,생산관리(외주)) 작업 시 재공수불을 관리 할지 안 할지 선택할 수 있다.
- 8) 68. 생산에서 자재출고 권한체크 여부 : 생산/외주모듈[작업지시확정/외주발주확정] 메뉴에서 해당 메뉴에 대한 업무자가 지시확정과

동시에 [자재출고] 버튼을 이용하여 자재출고 할 때 [구매자재] 모듈의 메뉴 사용권한 체크여부를 설정한다.

- [자재출고] 시 [생산자재출고처리/외주자재출고처리] 메뉴에 출고 등록된다.
- 0.부 -> 구매자재모듈의 [생산자재출고처리/외주자재출고처리] 메뉴 권한이 없어도 자재출고 할 수 있다. 단, 출고에 대한 취소는 권한이 있는 사람만 가능하다.
- 1.여 -> 구매자재모듈의 [생산자재출고처리/외주자재출고처리] 메뉴 권한이 있는 경우만 자재출고 할 수 있다.

9) 81 : 생산수량 단수처리 유형 : 시스템환경설정에서 수량소숫점 자릿수와 BOM에 등록된 모제품에 대한 자재소요량(필요량) 소수점 자릿수가 다를때, 작업지시확정에서 지시량에 대한 자재청구량 산출 시 계산된 정상 필요량의 수량소숫점 자릿수의 설정에 따라 표기하는 자릿수의 전 자릿수의 값에 대한 단수처리 유형을 설정한다.

## 1.2 기초재공등록/기초재공등록(EXCEL IMPORT)

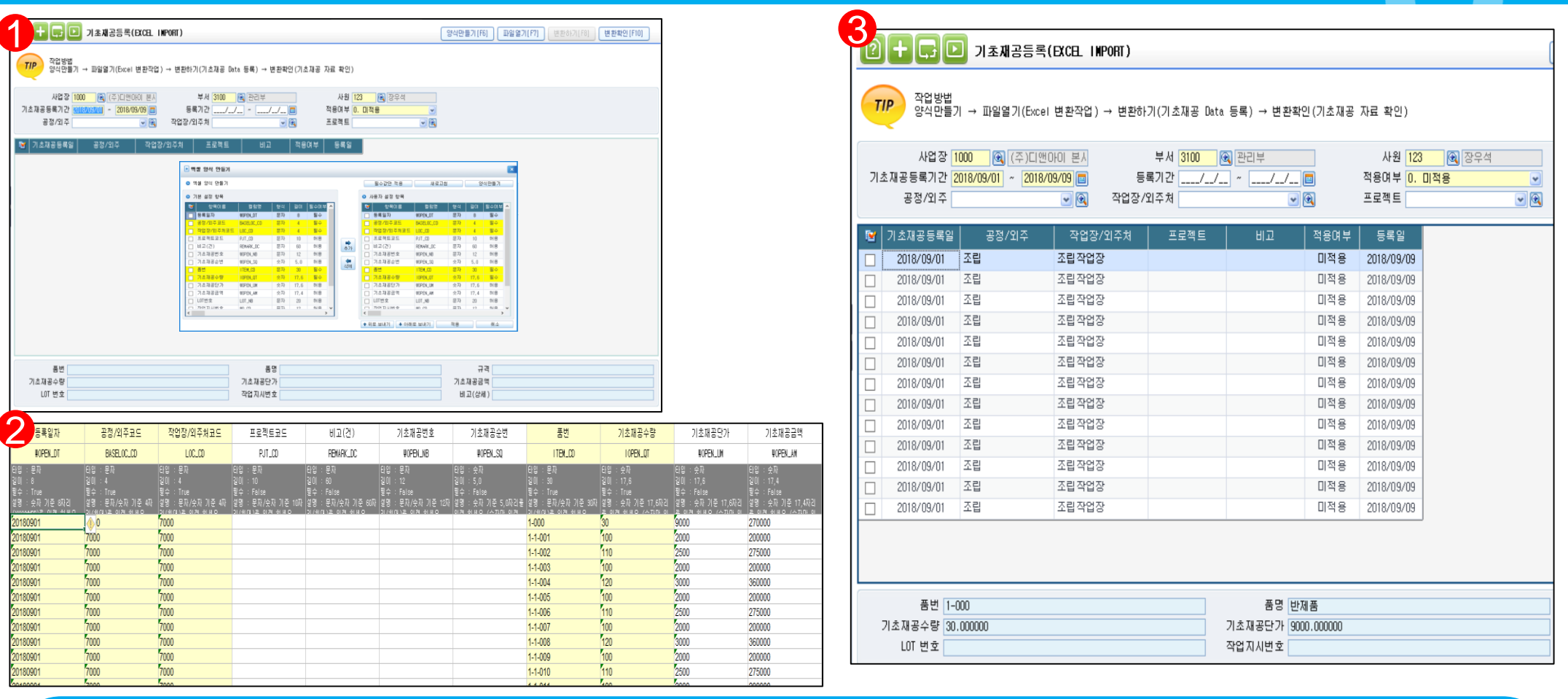

기초재공등록은 ERP도입시점에 가지고 있는 공정 및 작업장 별 기초재공을 등록하는 메뉴로 수불상 기초재공 수량으로 현황에 표시된다.

-기초재공은 EXCEL로 일괄적으로 입력이 가능하며 작업방법은 다음과 같다.

- ① 생산관리공통->생산/외주 EXCEL IMPORT관리->기초재공등록(EXCEL IMPORT)
- -양식만들기 버튼을 통해 기본설정항목에서 사용자 설정항목으로 추가하여 엑셀폼을 만들수 있다.
- ② 만들어진 엑셀폼에 등록일자, 공정/외주코드, 작업장/외주처코드, 품번, 기초재공수량 및 기초재공단가,금액을 입력한다.
- ③ 엑셀폼에 등록된 자료를 저장후 ①번에 파일열기->변환하기를 실행하면 다음과 같이 공정/외주, 장소/외주처별 재공이 입력된다.

## 2. 생산관리-일괄생산등록 프로세스(생산관리기준)

자재청구 및 출고 실적이 검사품인 경우 처리 - 부서 등록 - 사용자권한설정 - 품목 등록 - 창고, 공정(작업장) 등록 - 거래처 등록 - 생산경로등록 선 작업(필수) - 실적, 물류담당자 등록 - 단가 등록 > 품목별, 거래처별, 유형별 - 관리구분 등록 - 품목군 등록  $-$  프로젝트 등록 선행 작업(선택) 일괄생산지시 등록 생산지시확정 (품목별) 생산실적등록 (작업지시별) 생산실적검사 생산실적입고 처리 청구요청등록 주문등록 생산계획등록 생산지시등록 생산자재출고처리 외주자재출고처리 **생산관리공통(생산관리-일괄생산등록) 입력 시 연계메뉴 일괄지시수량 수정 및 lot번호 입력가능 실적합격품입고** 각 연계메뉴 별 또는 임의로 작지를 내릴 수 있으며 생산경로등록을 통한 작업지시가 내려간다. 공정/작업장 외주공정/외주처에 자재분출 (구매/자재 모듈 적용) 지시별사용자재보고 실적별사용자재보고 지시별/실적별기준으로 사용자재 재공출고

O

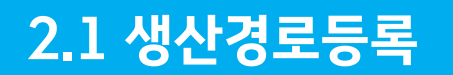

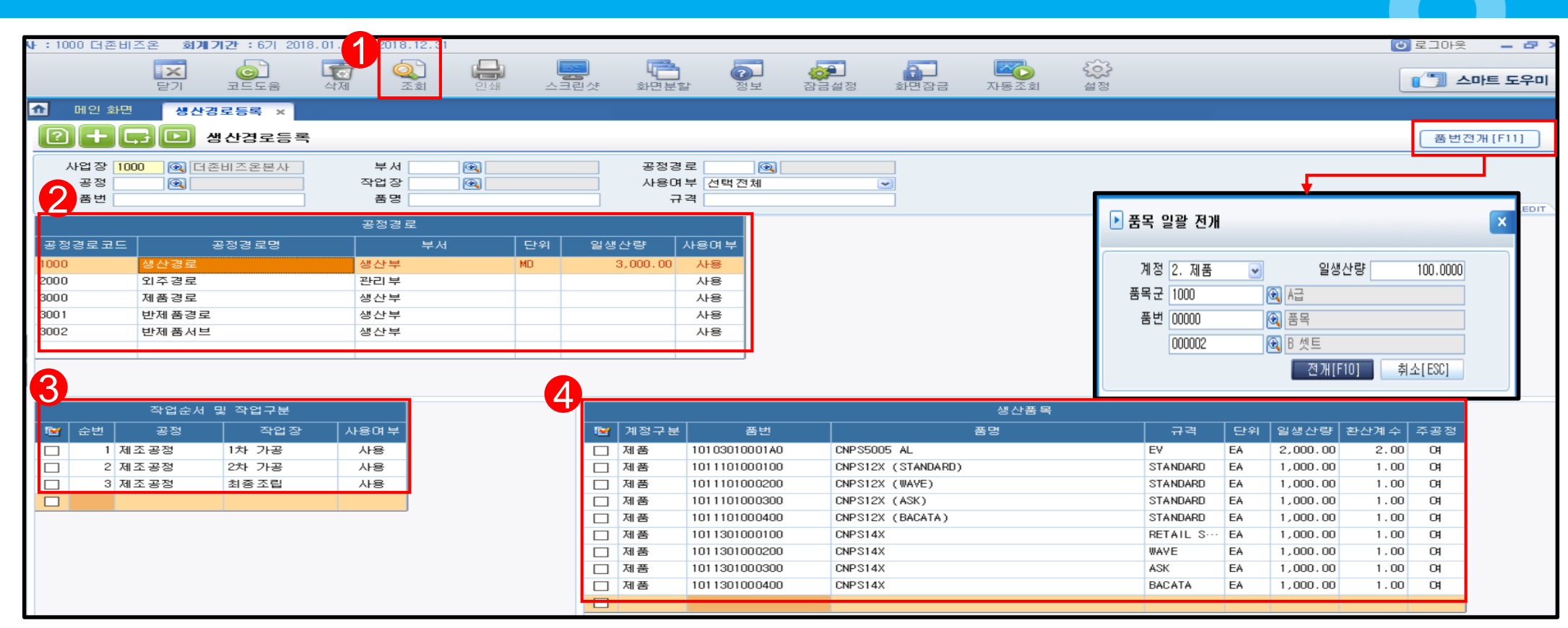

<부가기능> 생산경로등록 메뉴는 품목별로 공정경로등록을 통해 생산지시등록(품목별)입력하여 라우팅 생산의 작업지시를 내리는 기초데이터로서 활용된다. <선행작업> 시스템관리->기초정보관리->물류생산->창고/공정(생산)/외주공정등록을 통해 생 산공정과 작업장을 등록한다. <작업순서> 1.조회->2.공정경로코드와 부서,일생산량,사용여부->3.작업순서 및 작업구분의 순 번과 공정,작업장을 선택 후 사용여부체크->4.품번등록 후 일생산량,주공정 여부체크 <주의사항> \* 주공정, 부공정 : 제품별 '주공정' 으로 등록된 생산경로를 먼저 자동반영하고 필요시 '부공정' 이 등록된 추가 생산경로가 있응경우 공정경로 변경 가능 하므로 동일 제품에 대한 다 공정경로를 사용해야 하는 경우 사용한다.

#### • 품번전개 : 등록된 해당 경로에서 생산되는 제품,반제품을 일괄등록을 하고자 하는 경우

 $\bullet$ 

<품번전개>버튼을 이용하여 계정구분, 일생산량, 품목군, 품번(from~to)을 지정하여 일괄등록 가능하다

# 2.2 생산계획등록

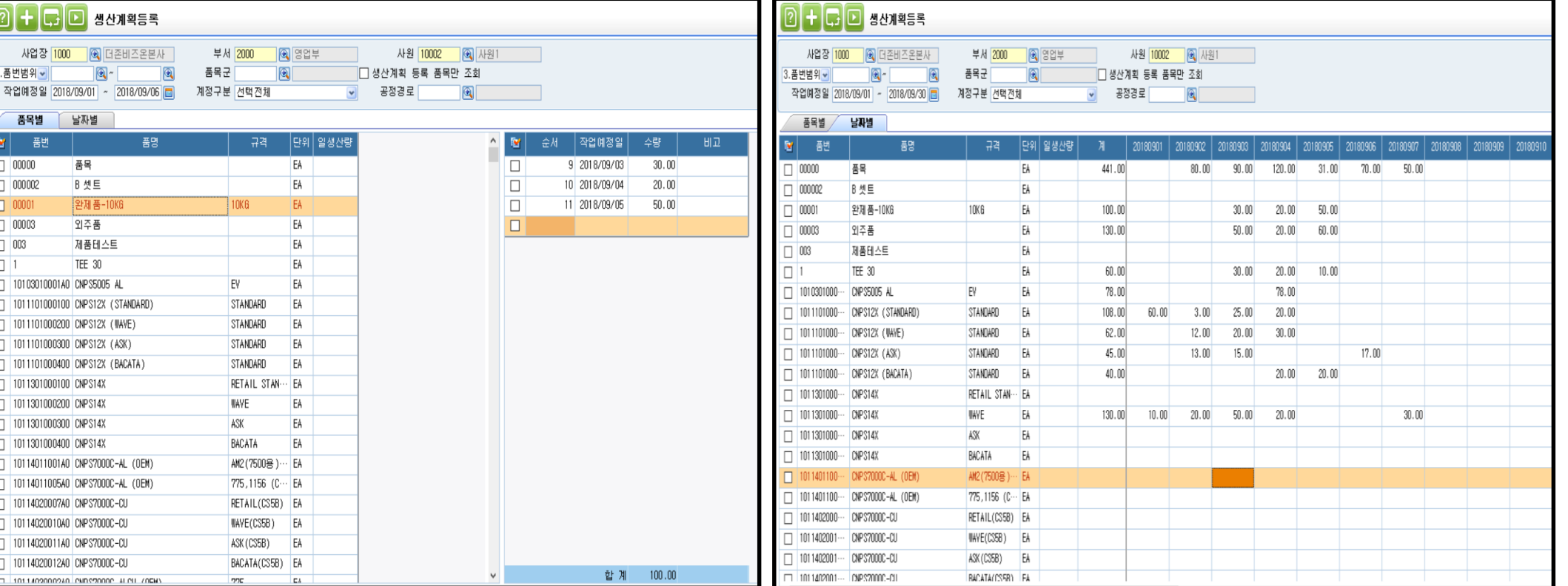

생산품에 대한 일별 확정된 생산계획량을 품목별 또는 날짜별로 입력한다. 생산관리>생산지시등록에서<생산계획적용>생산지시가능 구매/자재관리>계획관리>소요량전개에서<생산계획적용>소요량산출가능

#### <작업순서>

1.조회->2.품목별탭 또는 날짜별탭 선택->3.품목별탭 입력 시 작업예정일,수량을 입력하고 날짜별탭 입력 시 해당 날짜에 수량을 등록한다.(작업예정일 최대 한달) <주의사항>

생산계획등록은 계획입력을 통해 계획대비실적현황을 보기 위한 목적으로 주로 사용 한다.

#### <부가기능>

• 생산계획 등록 품목만 조회 : 체크 시 생산계획이 등록된 품목만 조회가 된다.

 $\bullet$ 

※ 생산계획현황 출력 가능

## 2.3 일괄생산지시등록

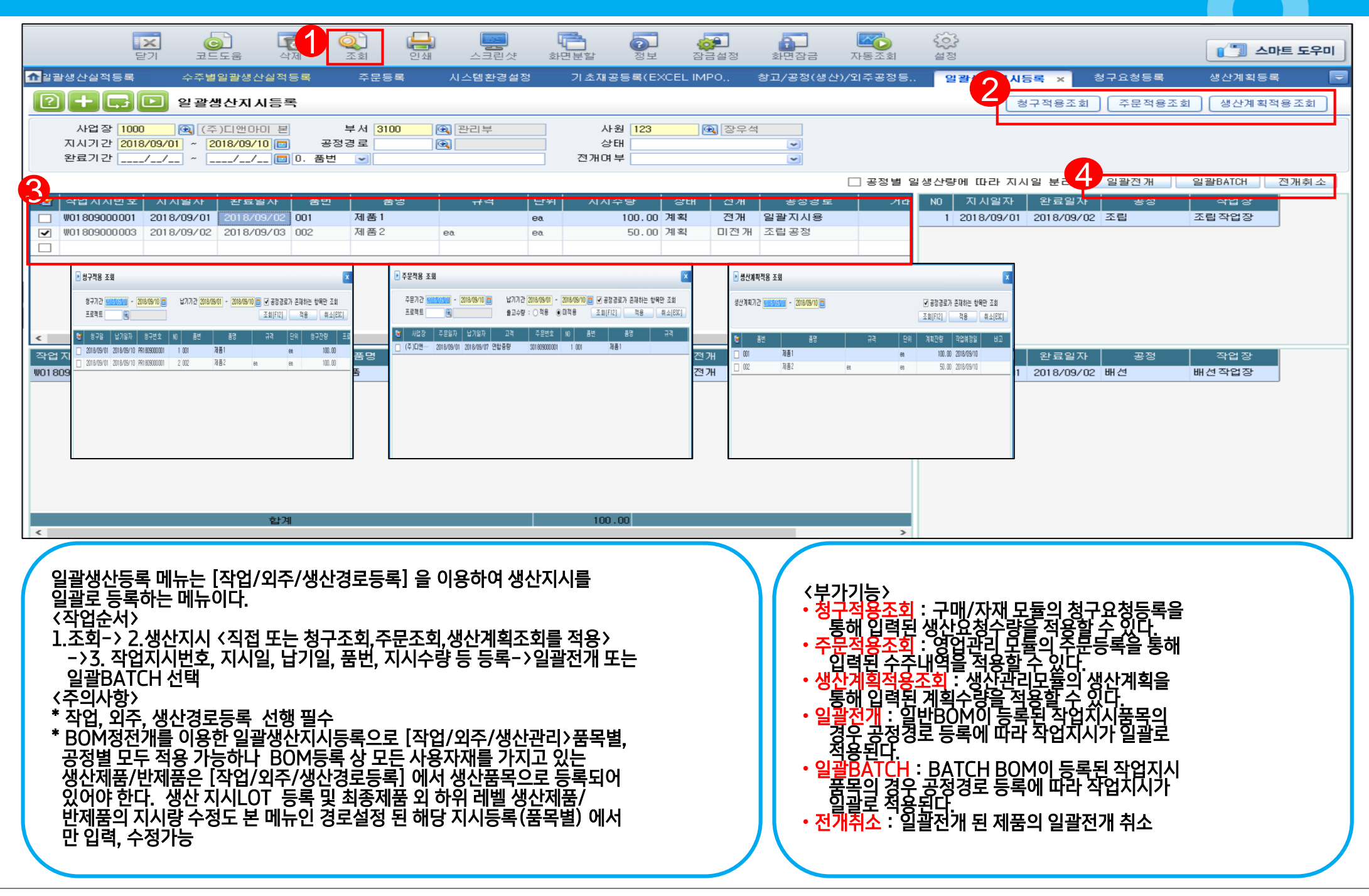

## 2.4 생산지시확정(품목별)

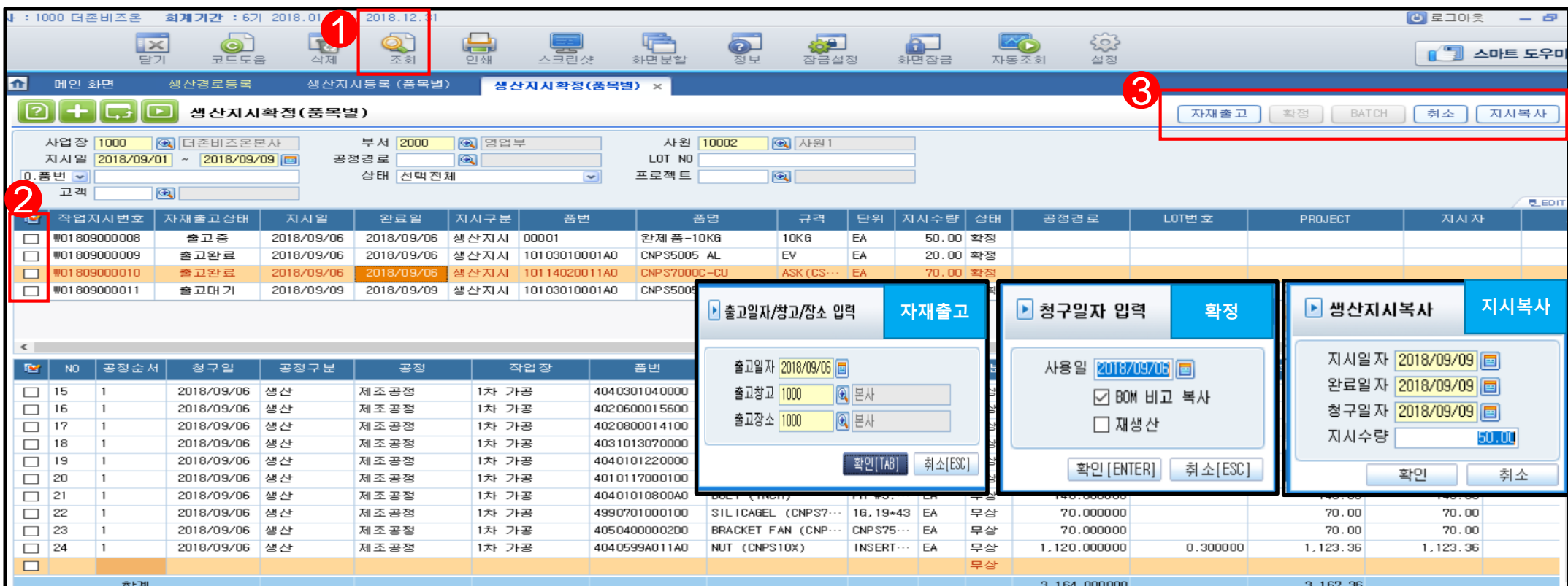

생산지시확정(품목별)메뉴는 등록된 작업지시에 대한 확정 및 시스템관리>일반BOM 또는 BATCH BOM등록에서 등록된 지시제품의 자재를 청구한다.

#### <작업순서>

1.지시기간->2.조회->3.해당 작업지시 체크->4.확정 또는 BATCH선택->확정 ★ 확정취소-작업지시체크 후 취소버튼 클릭(자재출고상태 출고대기일때만 가능) <주의사항>

#### ★ [자재출고]버튼은 작업지시 확정후 생산팀에서 청구자재를 일괄출고 할 경우 만 사용한다.(일부자재출고는 구매/자재>생산자재출고처리에서 출고요청적용 하여 출고한다)

★ 자재출고상태-출고대기(전량 미출고), 출고중(일부출고), 출고완료(전량출고)

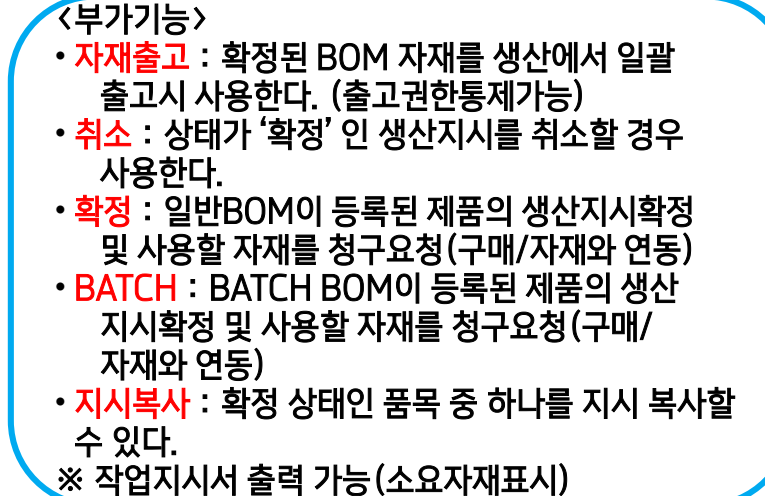

 $\overline{\mathbf{C}}$ 

## 2.5 생산/외주자재출고처리(구매/자재)

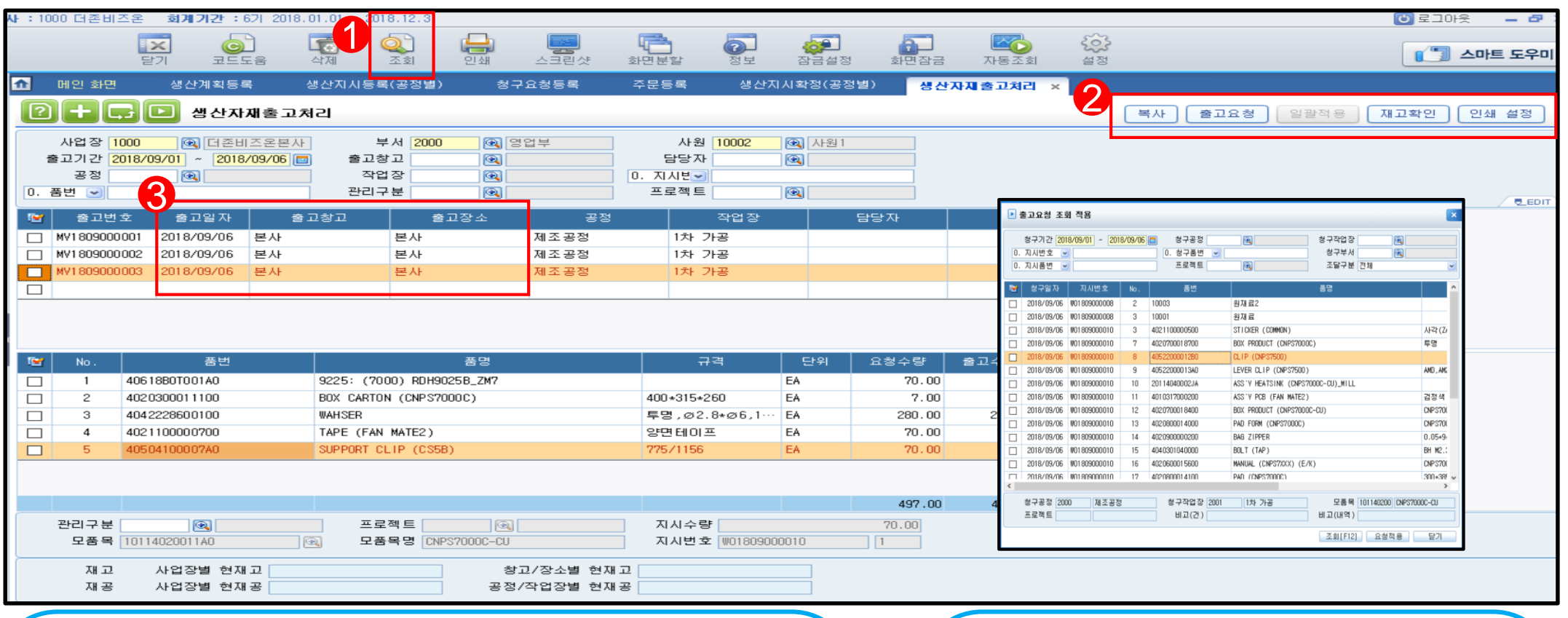

생산자재출고처리 메뉴는 생산의 작업지시 확정된 BOM청구 자재를 출고창고 에서 출고, 해당 공정/외주공정으로 재공 입고처리 하는 메뉴이다.

#### <선행작업>

생산지시확정(품목별)

#### <작업순서>

1.조회->2.출고요청 또는 일괄적용 클릭->3.요청 적용 후 출고일자,창고,장소 입력 (출고수량 수정 가능)

#### <주의사항>

재고확인버튼을 통한 현재고 확인은 생산자재출고처리 적용 후 개별확인이 가능하므로 부족수량체크를 통한 일괄출고 시 현재고현황을 확인해야 한다.

#### $\langle 477|$

• 복사 : 해당 생산자재출고등록의 동일한 출고 건이 발생할 경우 출고일자를 지정하여 복사 할 수 있다.

 $\bullet$ 

- 출고요청 : 생산지시확정(품목별)을 통해 청구된 BOM자재수량을 공정/작업장 별로 확인하여 재공출고 하고자 하는 경우 사용.
- 일괄적용 : 출고요청은 하나의 작업장별로 출고 하므로 일괄적용키를 활용하여 동시에 다수의 출고요청건을 출고창고,장소별로 일괄출고 가능 하다.(창고별,공정별)
- 재고확인 : 생산자재출고된 자재의 현재고를 확인할 수 있다.
- ※ 생산출고전표/외주무상사급전표 출력가능

## 2.6 생산실적등록(작업지시별)

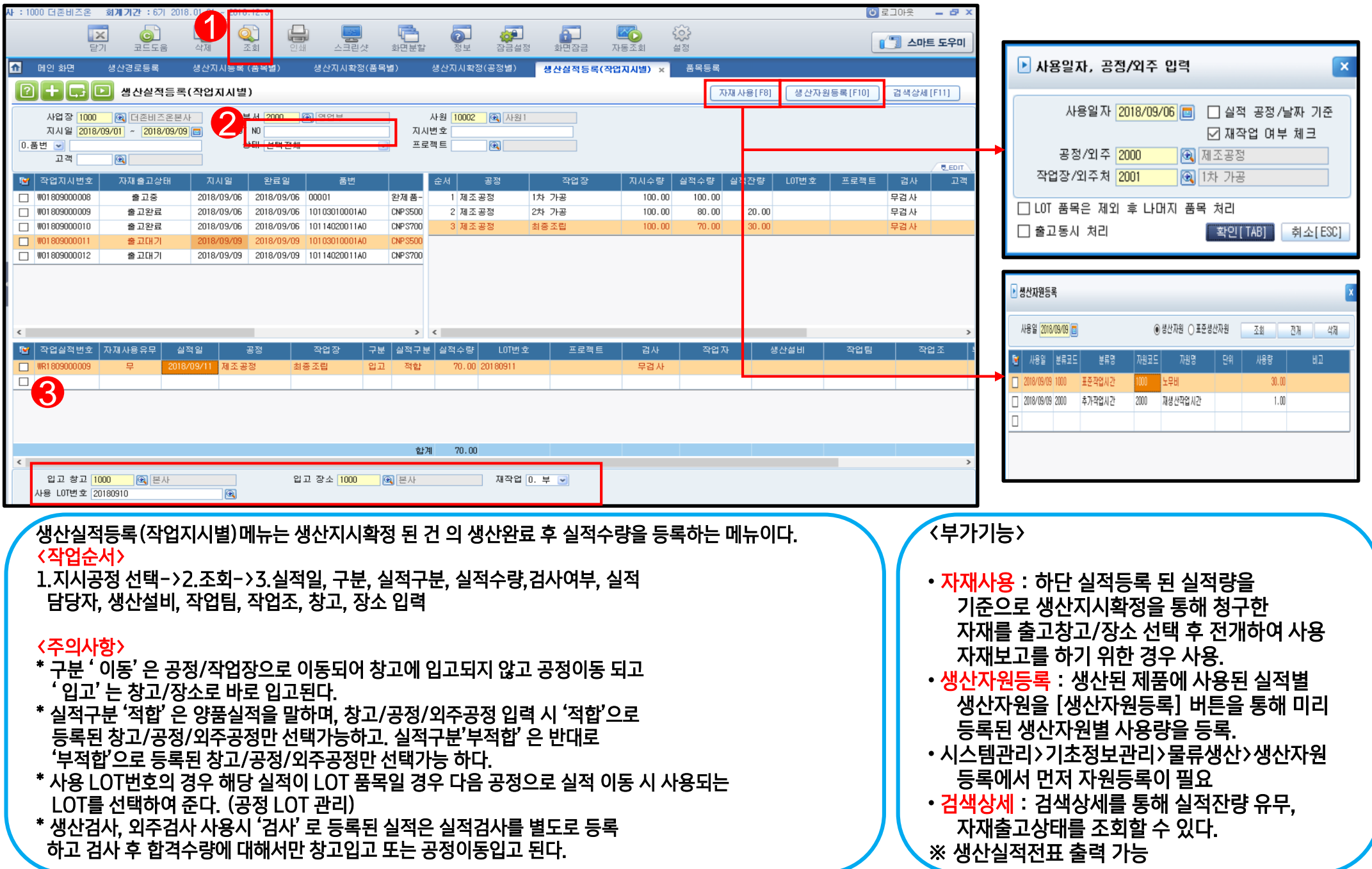

 $\bullet$ 

## 2.7 실적별/지시별 사용자재보고

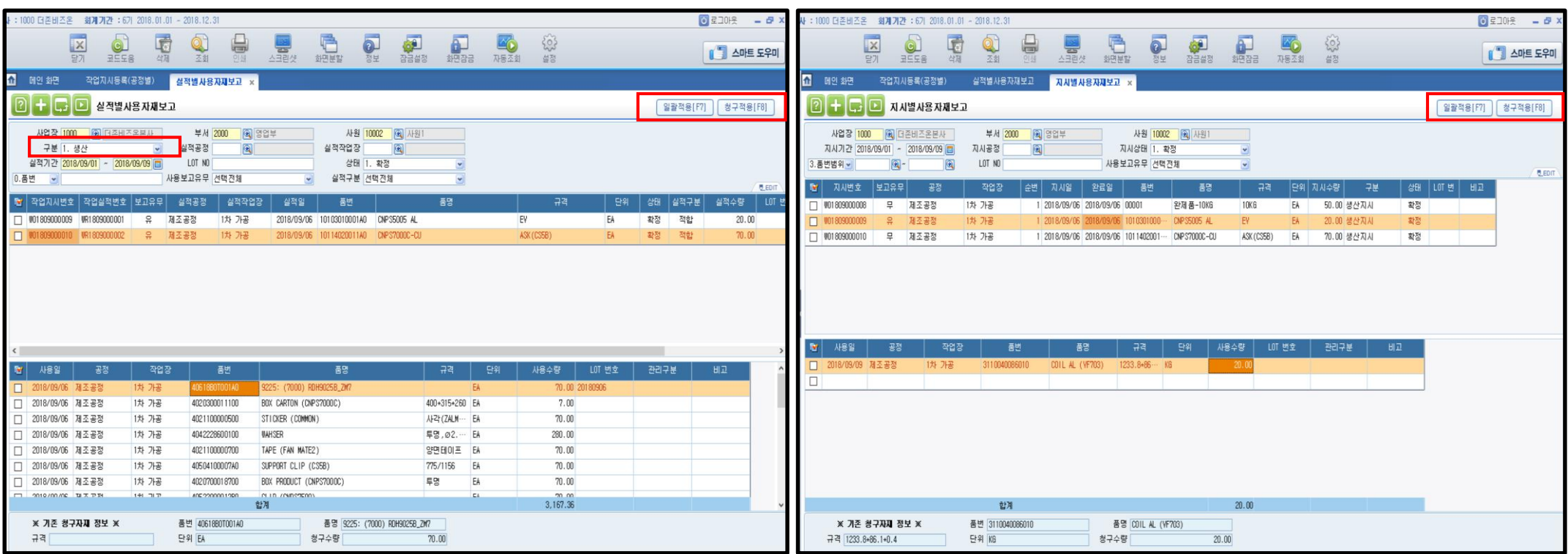

실적별/지시별사용자재보고는 생산에 투입된 자재에 대한 사용수량을 실적기준 또는 작업 지시기준으로 보고하는 메뉴로서 사용자재에 대한 재공출고가 일어나게 된다.

#### <작업순서>

1.구분선택조회(1.생산,2.외주)->2.해당 지시번호 또는 실적번호 체크박스 클릭 후 일괄적용 또는 내역 선택 후 청구적용 클릭 후 적용

#### <주의사항>

- \* LOT사용 자재는 일괄적용 할 수 없고 개별 사용보고 해야 한다.
- \* 실적별사용자재보고 : 생산이 완료되면서 사용자재를 확정할 수 있는 경우
- \* 지시별사용자재보고 : 지시확정에서 요청된 자재를 먼저 투입하는 생산의 경우

#### <부가기능>

• 일괄적용 : 지시 또는 실적을 다중으로 체크하여 사용일자, 공정/작업장으로 일괄사용자재보고 가 가능하다. (지시확정에서 청구요청 된 자재 적용)

 $\overline{\mathbf{C}}$ 

• 청구적용 : 해당 작업지시/실적 내역을 선택하여 실적대비 청구수량 또는 지시확정수량을 선택 하여 사용자재보고가 가능하다. LOT 관리하는 자재사용 보고할 때 사용된다.

## 2.8 생산실적검사

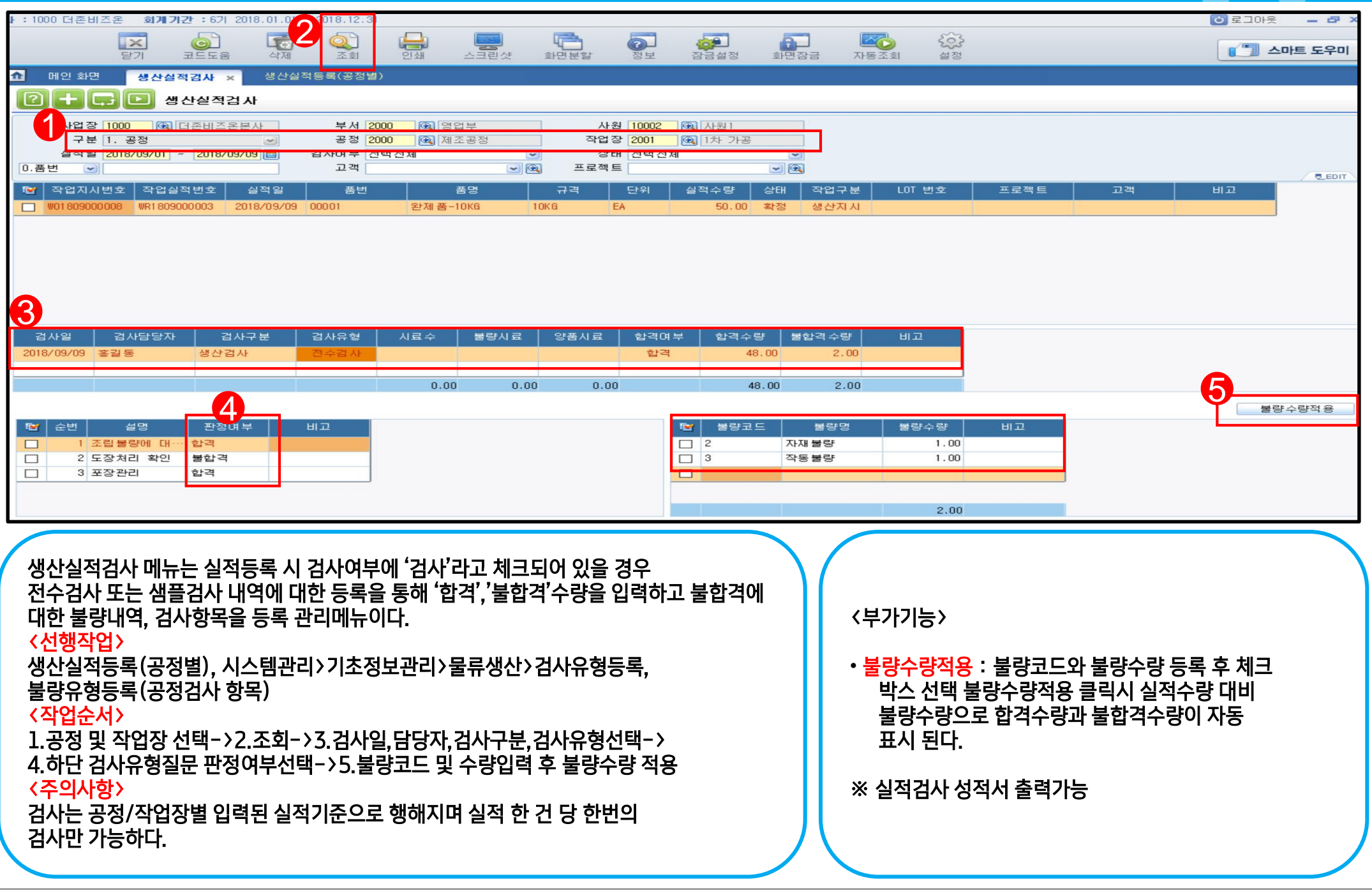

 $\bullet$ 

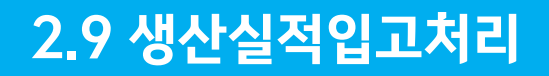

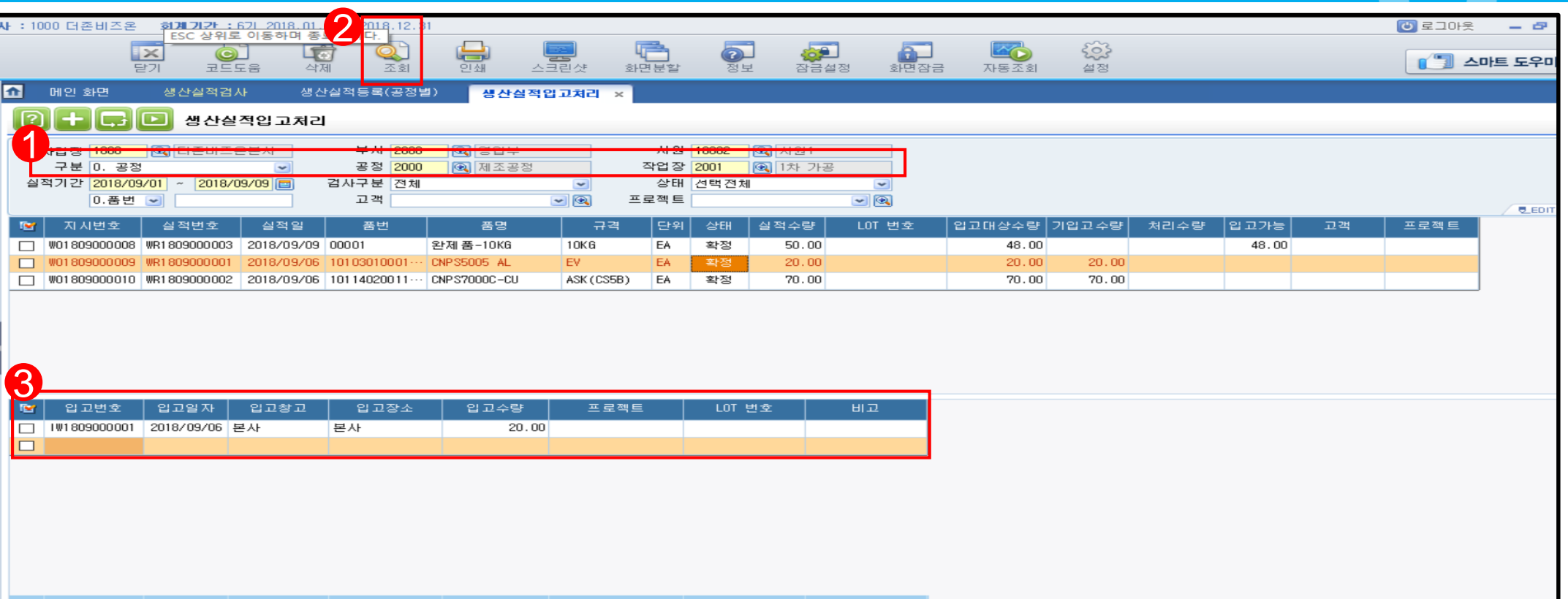

생산실적입고처리 메뉴는 생산실적등록 품목 중 '무검사' 품목인 경우는 실적등록과 동시에 조회 시 자동으로 입고되며 , '검사' 품목인 경우는 생산실적검사 수량 중 '합격'수량에 대한 입고를 처리하는 메뉴이다.

#### <선행작업>

생산실적검사(품목이 검사품 일 경우), 생산실적등록(품목이 검사품이 아닌 경우)

#### <작업순서>

1.공정/작업장 선택->2.조회->3.입고일자,입고창고,입고장소,입고수량 등록

#### <주의사항>

\* 입고가능항목에 등록된 수량만 입고가 가능하다.

\* 입고일자, 입고창고, 입고장소, 입고수량은 분할, 수정, 삭제가 가능하며, 실제로 창고에 반영되는 생산제품에 대한 창고입고메뉴이다. ※ 실적입고등록 전표 출력 가능

 $\overline{\textbf{O}}$ 

## 3. 주요현황 List

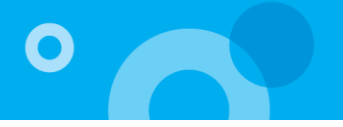

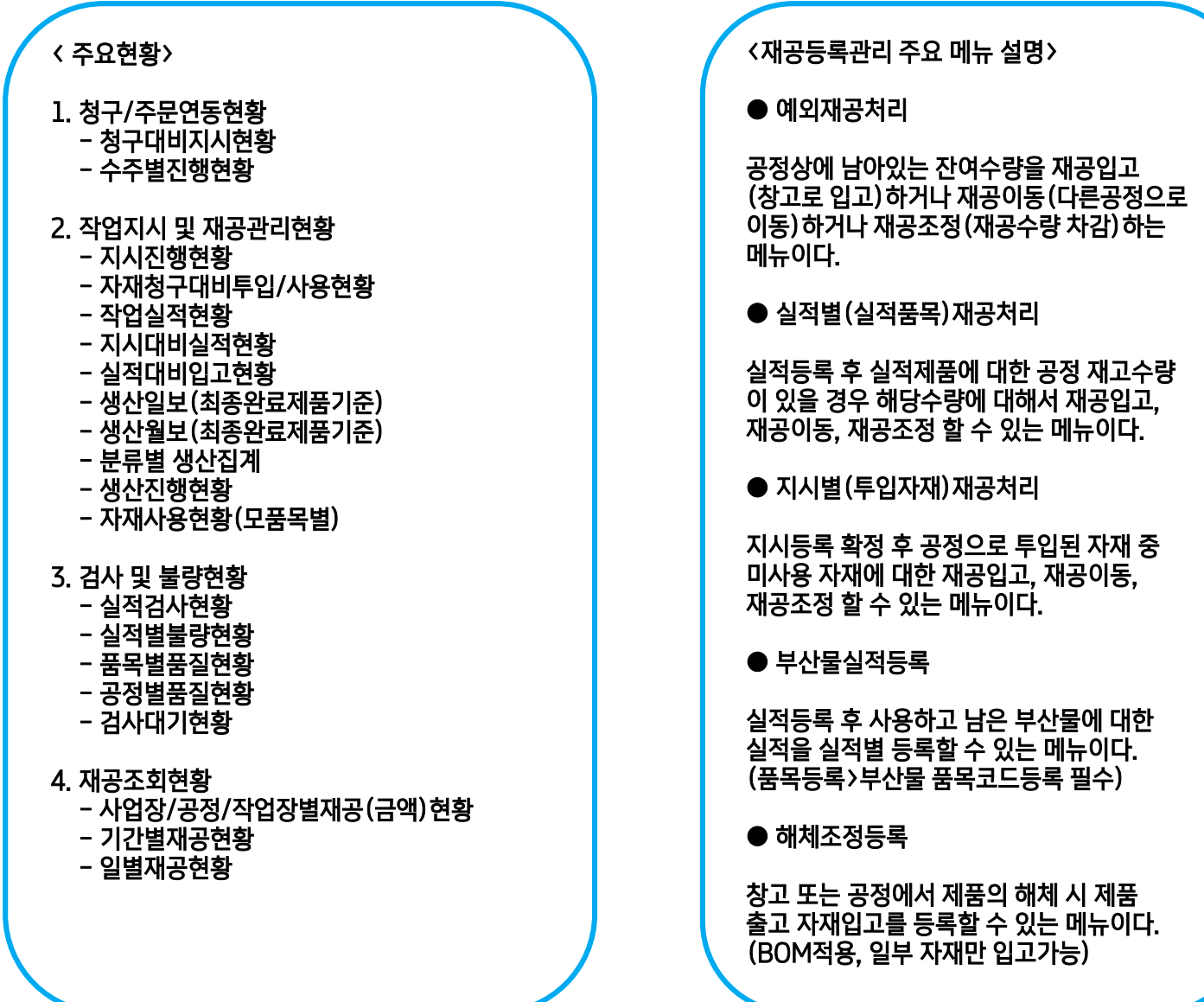

# 감사합니다.

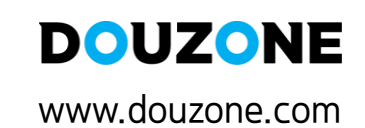

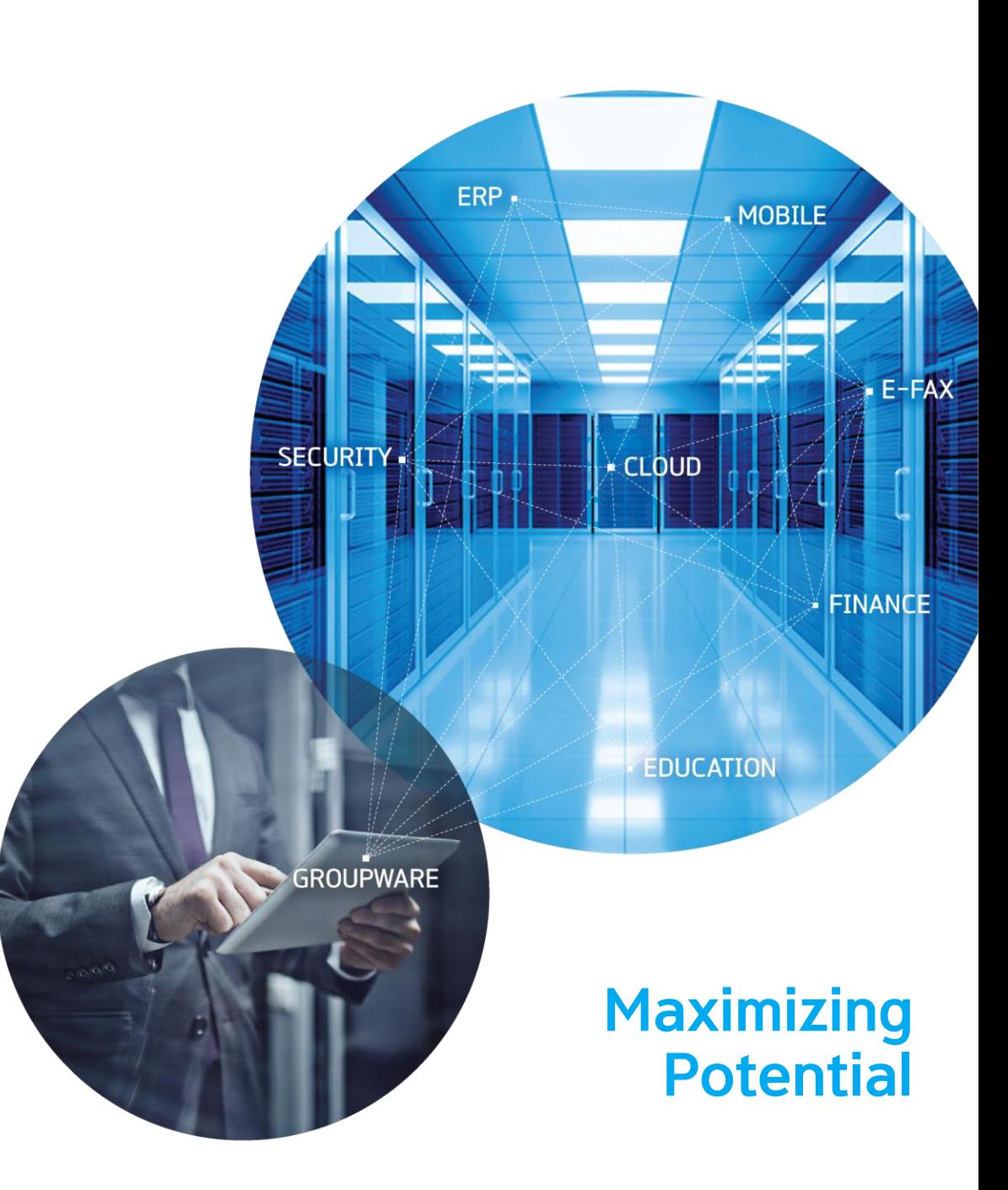